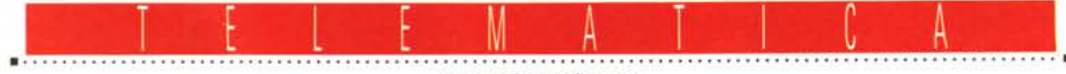

a cura di Corrado Giustozzi

# **WWW: rivoluzione o chimera?**

*Dietro alla sigla* WWW *si nasconde una delle rivoluzioni più significative del mondo della comunicazione globale degli anni '90. Cosa c'è di vero* e *di falso, a cosa serve in realtà, gioco* o *servizio? Cerchiamo di capirlo insieme*

# di Sergio Pillon

In 2 anni la rivoluzione si è estesa nel mondo a macchia d'olio.

Il traffico generato da *World Wide Web* (WWW o *triple dabliu* per gli americani) attraverso la dorsale NSFnet è passato in un anno da 5.000 megabyte del marzo 1993 a 750.000 megabyte nel marzo 1994, mentre il traffico relativo a Gopher è cresciuto da 95.000 megabyte a 650.000 megabyte durante lo

stesso periodo. Il numero di World Wide Web server è passato da circa 130 ad oltre 1.260 da giugno 1993 a marzo 1994.

Spiego meglio questi numeri: esiste un' «autostrada principale» della rete Internet americana detta *backbone,* cioè spina dorsale, che svolge proprio le stesse funzioni della colonna vertebrale permettendo il traffico di tutti i segnali

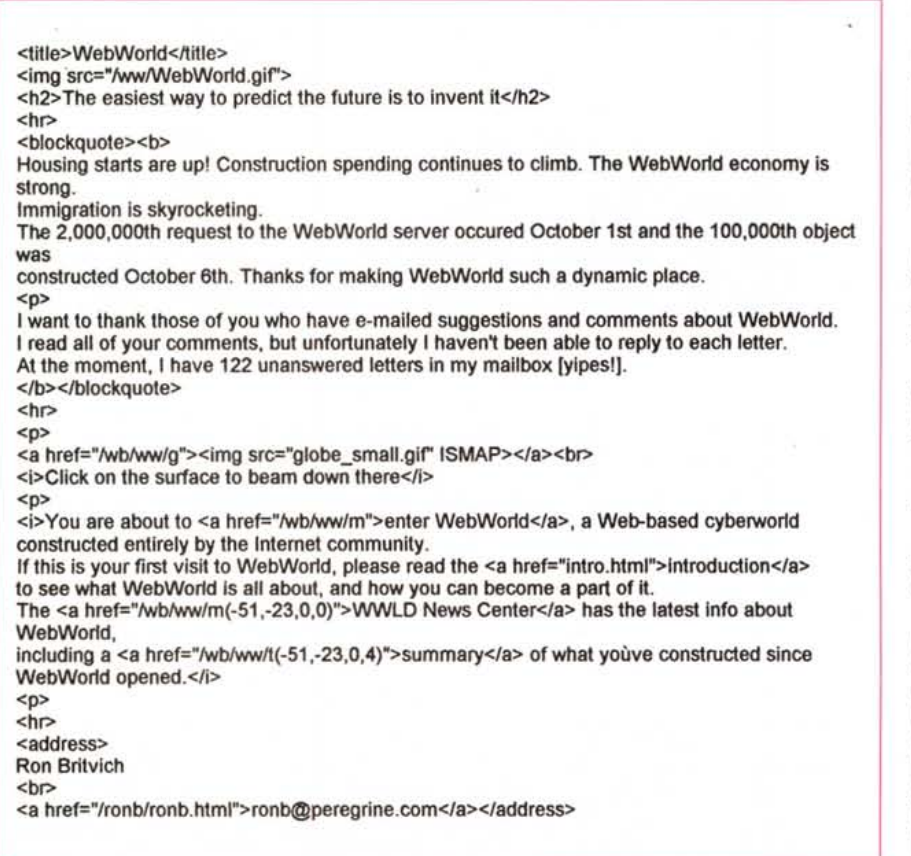

in tutte le direzioni. Insomma il midollo spinale, il fascio nervoso di Internet. Dai dati generali la rete sta diventando sempre più affollata sia come numero di abbonati che come, soprattutto, quantità di traffico dati per ogni abbonato. Se volete approfondire l'argomento e ricevere lo Scout Report attraverso la posta elettronica potete collegarvi con la mailing list che invierà una volta alla settimana il report. Inviate in messaggio a: [majordomo@is.internic.net](mailto:majordomo@is.internic.net) scrivendo nel testo: subscribe scout-report.

Per ricevere lo Scout Report in formato HTML per installarlo sul vostro server dovete sottoscrivere la lista HTML che, sempre settimanalmente, invierà il report. Inviate un messaggio a: [majordomo@is.internic.net](mailto:majordomo@is.internic.net) e nel testo scrivete: subscribe scout-reporthtml.

Per raggiungere il report con il client mosaic: <http://www.internic.net/> infoguide.html e con il gopher: is.internic.net selezionando: Information Services/Scout Report.

Per collegarsi ad un sistema WWW serve od una connessione diretta alla rete Internet od un accesso SLiP (vedi articolo del mese scorso...).

# *Mosaic, il capostipite*

E la colpa, od il merito di tutto questo, è di un software ancora in beta testing: Mosaic, il client WWW.

Per iniziare sarà meglio spiegare il rapporto tra WWW e Mosaic che è lo stesso che intercorre tra una BBS ed il programma di terminale. WWW è la BBS e Mosaic il nome del più famoso dei terminali. La BBS si limita ad inviare lo script per la parte grafica ed il testo, gli eventuali GIF da inserire, ed il terminale, specifico per XWindows, OS/2, Mac, Windows lo interpreta; un unico server per tutti i principali sistemi operativi.

Il bello di questa scelta è che il testo

Figura 1 - Un esempio di pagina in formato HTML. Come si vede si tratta di un ASCII con dei simboli con*venzionali, che vengono poi interpretati. E* la *Home Page di Web World.*

che arriva, che per i più esperti possiamo definire *ipertesto,* è assolutamente impaginato, formattato dal client (o terminale) ed arriva come un normale testo ASCII contenendo nel suo interno le informazioni per la formattazione. Un esempio si trova in figura 1 dove potete vedere un normale testo con alcuni parametri inclusi tra «parentesi angolari» (ovvero i segni di minore e maggiore). Ecco chi dice come deve essere formattato il testo, quale immagine inviare, dove collegarsi se la voce è attiva. Non pretendo certo di insegnarvi il linguaggio HTML (così si chiama quello usato da WWW), ma darei un'occhiata vi aiuterà sicuramente a capire meglio questo strumento semplicissimo ed affascinante. (Non sono tutte rose e fiori, provate e fare una pagina in HTML, siamo ancora in beta testing...).

Pensate che questa pagina viene da Web World, un'idea geniale ed impressionante. Viene mostrata un'immagine del globo e si clicca su un'area; appare un ingrandimento del punto, su cui si può andare a destra, sinistra, sopra o sotto fino a quando non si trova un «terreno» libero. Si vedono case, villette, palazzi, montagne, laghi e si sceglie dove costruire «casa». Scelto il punto si mette la propria casa, scegliendo un'icona tra quelle disponibili, si decide se si vogliono piantare alberi, costruire strade, laghetti; la propria «casa» è il proprio server WWW e, scelta l'icona, si mette la URL relativa.

Eccoci nel mondo WWW! (2.000.000 di collegamenti a Web World fino al 1 ottobre).

Naturalmente per chi volesse mettere su un sistema WWW esistono server per i principali sistemi operativi. Nel riquadro trovate invece una panoramica sui principali client per WWW.

*Figura* 2 - *Un esempio di ~ navigazione in WWw. Una mappa del mondo ...*

*Figura* 3 - *Poi andiamo in Europa ...* **.•.**

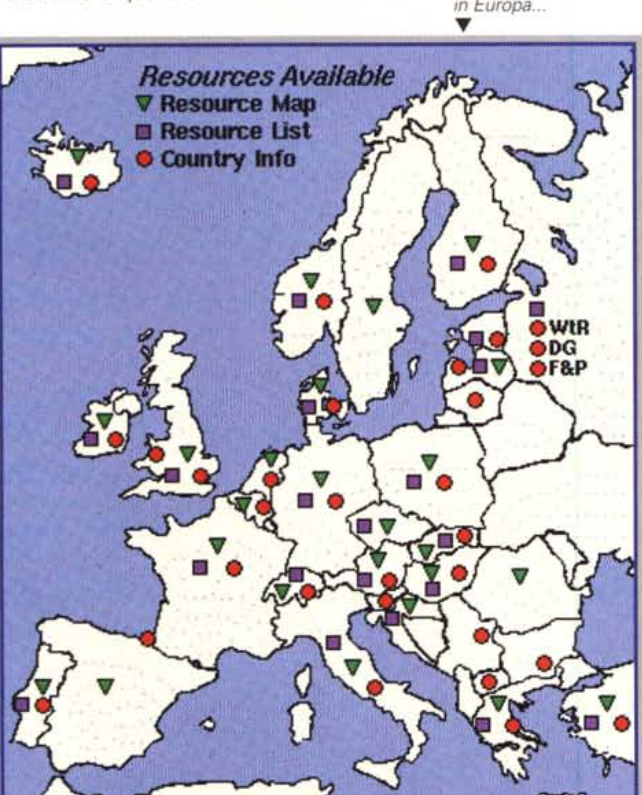

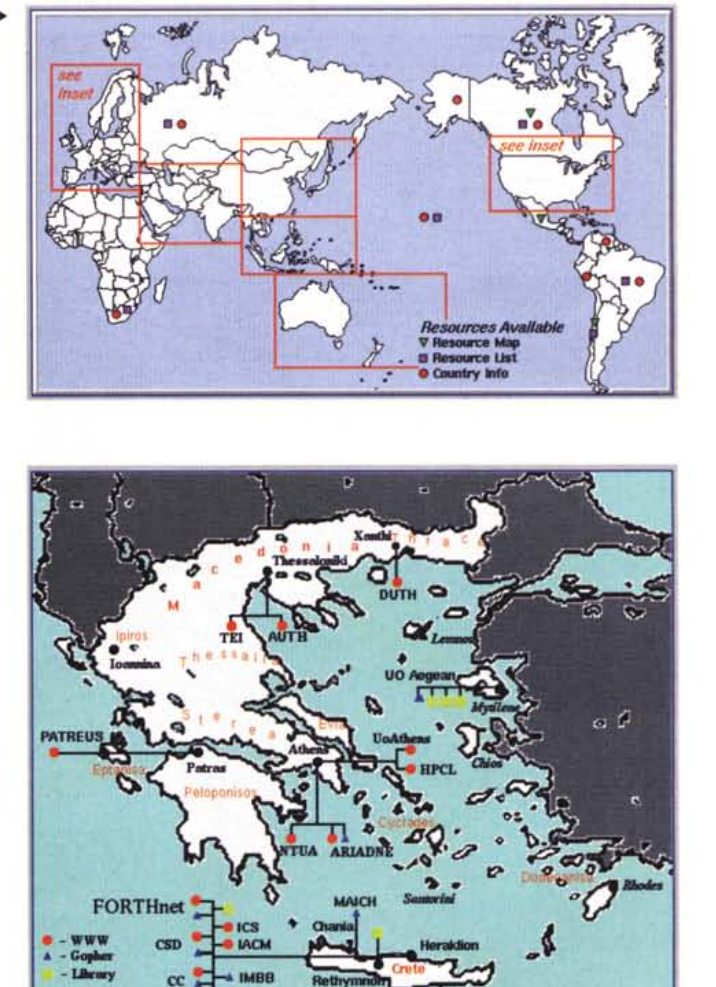

*Figura* 4 - *Ed eccoci arrivati in Grecia. /I turismo virtuale è veloce, poco costoso e... culturale.*

### **Ma** *alla fine com'è questo WWW?*

Insomma, volete sapere com'è WWW? Cliccate sull'opzione «?» di qualsiasi programma per Windows ... esatto! Un testo formattato, con alcune voci colorate e sottolineate (attive) sulle quali cliccare, bottoni, icone, immagini, insomma da stupire gli amici con effetti speciali. Ma per fortuna non è solo questo altrimenti ci fermeremmo ad una BBS sotto Internet, carina ma una delle tante, con in più una bella grafica ... no, il bello deve ancora venire. Infatti ogni voce attiva (URL per gli amici) permette di collegarsi ad un altro sistema in modo da rendere Internet stessa un'unica BBS.

Questo impressiona anche chi vive da anni la telematica; pensare a circa 4800 server (oggi, mentre scrivo: l'articolo uscirà in edicola tra un mese e per quell'epoca probabilmente saranno già 6-7000 ...) ognuno con moltissime opzioni, collegati attraverso una rete unica. Come potete vedere nella successione delle immagini nelle figure 2, 3 e 4 addirittura si può scegliere il server sulla mappa, ma è possibile anche fare ricerche per testi o argomenti ed esiste anche un WWW worm, un vermaccio che viene lanciato ogni tanto il quale esplora tutti i sistemi interconnessi e ne fa un report. (Per la verità esistono anche un ragno ed altre bestie varie...).

Una URL è un comando che «informa» il nostro client dove e cosa andare a cercare. Per esempio: http://icair. iac.org.nz dice di aspettarsi qualcosa in formato HTML chiedendolo al sistema che si chiama icair (International Center for Antartctic Information and Reserarch), presso International Antarctic Center iac, organizzazione org, in Nuova Zelanda nz.

Naturalmente bisognerebbe dire su quale porta del sistema (di default 1'80) e cosa caricare, ma quasi tutti i sistemi WWW se «contattati» sulla porta attiva mandano il file di benvenuto. Insomma

il client manda la richiesta e ne ha una pagina di risposta. Poi cliccando sulle voci attive si naviga. La Netcom ha messo su un INTERporto da cui imbarcarsi, esistono infiniti indici, per argomenti, per area d'interesse, eccetera.

Suppongo che a questo punto i meno esperti staranno ancora chiedendosi cos'è WWW ma una panoramica di immagini potrà chiarirvi il concetto meglio di tanti discorsi, anche perché è proprio questo il concetto alla base di [WWW.la](http://WWW.la) grafica.

La Casa Bianca crede in questo al punto tale da aver messo in linea il proprio WWW server, che si raggiunge con <http://www.whitehouse.gov> (naturalmente...).

### Ma *io uso il gopher, l'ftp: lo posso ancora fare con WWW?*

Ovviamente sì, anzi si ottiene un ambiente grafico per fare quelle cose che fino ad ora richiedevano di conoscere un elenco di comandi ostici e spesso diversi tra i vari sistemi.

Basta sostituire ad http da mettere all'inizio della URL (ormai siete abbastanza esperti) la parola ... gopher se si vuole contattare un gopher, fin troppo facile. Vediamo ad esempio la figura 5. Ecco che gopher://ns.mclink.it ci porterà ad avere i servizi del gopher di MC-

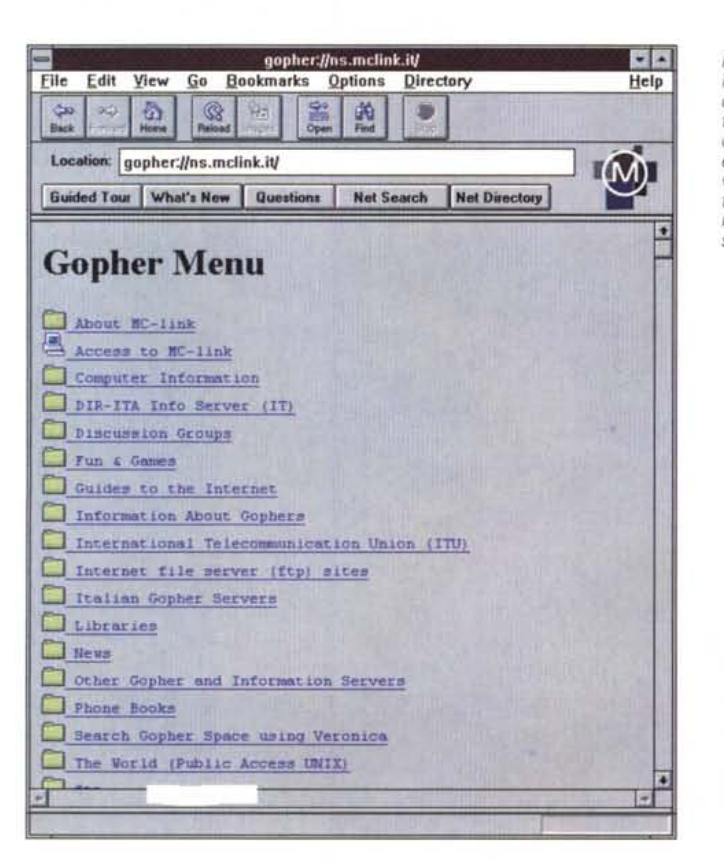

*Figura* 5 - /I *gopher di MC-link, in modo grafi*co è *un 'altra cosa, inoltre riconoscendo il Iink dei menu mette ad esempio un simbolo diverso alla voce access to MC-Imk, perché corrisponde in questo ca*so *al comando Te/net.*

# **I browser per** WWW: **quali scegliere, perché sceglierli**

Naturalmente ora è tutto chiaro: il *browser* è il programma di «terminale» per WWW, quello che permette le varie opzioni di visualizzazione, collegamento, salvataggio e stampa. lo conosco quelli per Windows e, per la proprietà transitiva delle applicazioni scritte con un sorgente simile e trasportate su diverse macchine, quelli per Mac e per XWindows. Inoltre si tratta al momento di scrivere questo articolo (fine ottobre) di applicazioni tutte in Seta Testing e nessuna definitiva. Addirittura per Mosaic si parla di Alpha testing! Purtroppo la proprietà transitiva non è sempre valida per cui, utenti Mac ed Xwindows, non prendetevela troppo se i pregi ed i difetti non sono gli stessi.

Attualmente il panorama è diviso tra due programmi principali, *NCSA Mosaic* e *Netscape,* più un altro, *Cella,* di cui non conosco versioni per Mac o XWindows. Naturalmente si parla di successive versioni commerciali, si parla di un browser incorporato in Windows 95 ed in OS/2 Warp ed ovviamente arriveranno, ma questi pionieri stanno aprendo una strada tutta nuova e probabilmente realizzeranno uno standard de facto a cui tutti finiranno per adeguarsi. In ultimo, alla fine di questo preambolo, la «standard disclaimer licence»: insomma, le opinioni che vi trasmetto non pretendono di essere vere e proprie prove, sono delle «impressioni di guida» di un utente esperto, che usa a volte professionalmente, ed a volte si diverte, la rete Internet. Anzi, come dicono in molti, di un buon Internet surfer; se Internet è l'oceano cavalchiamone le onde!

## *Winsock*

Il protocollo che fa viaggiare i dati in Internet, SLIP o PPP se portato sulla seriale, per Windows si installa con *trumpet,* un programma che viene da Peter Thattam, australiano, che con il suo shareware ha aperto alla telematica «povera» il mondo di Internet. Pochi dollari, tutti meritatissimi (anche per lui siamo ancora in beta testing...) per un programma che non ha bisogno di molta configurazione. Per lo slip si inserisce la porta seriale da usare (al solito, meglio se con seriale veloce o su modem interno, ormai tutti con 16550 incorporata, per saperlo usate MSD dal prompt del DOS), il proprio numero IP che non è indispensabile inserire nel setup (può essere comunicato dal sistema a cui ci collegheremo per accedere ad Internet), il *name server.* Per il PPP in più si inserisce la password.

Il *name server* mi ha fatto impazzire all'inizio per capire cosa fosse, poi, con un lampo di genio, ho capito! In Internet i sistemi si riconoscono grazie ad un numero, esattamente come in Fidonet, ma come potrei ricordarmi 197.106.24.143 o simili? Se invece lo chiamo in confidenza «peppe»

**DB** 

Help

 $\omega$ 

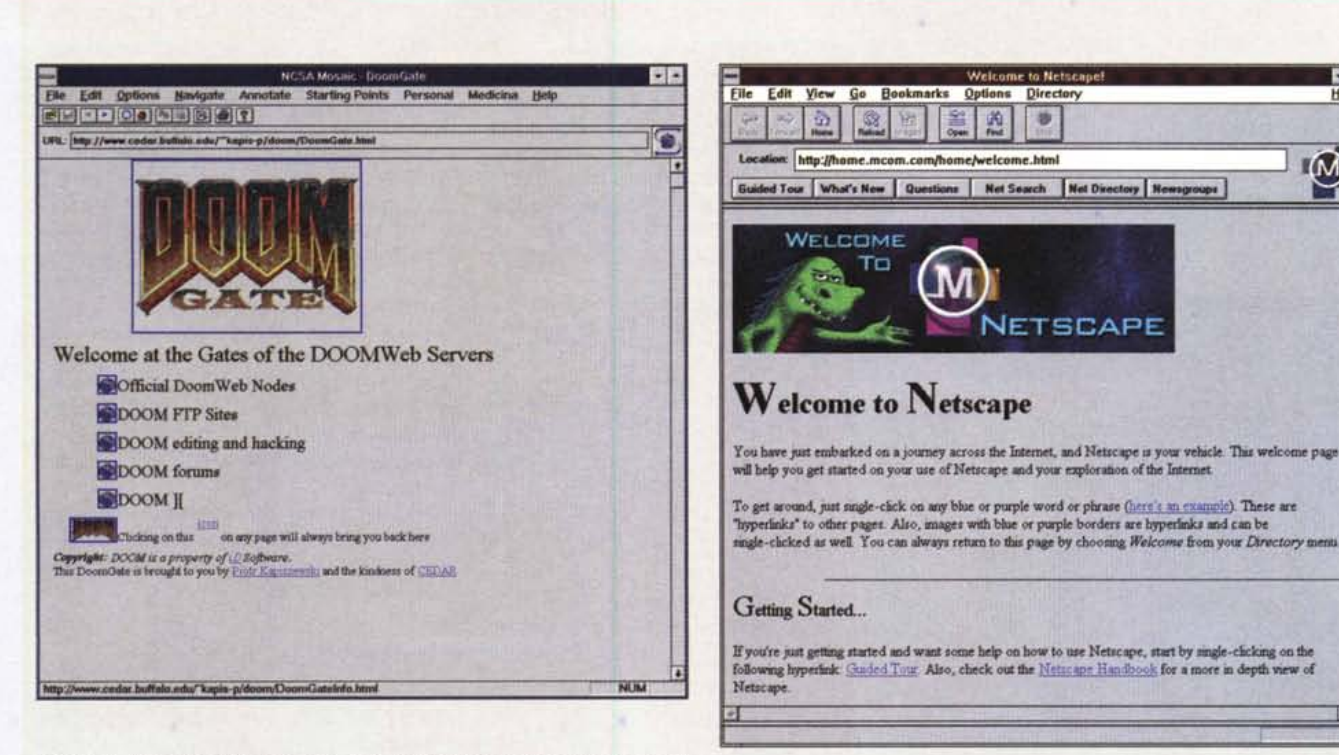

Figura 8 - NCSA Mosaic, l'antesignano. Anche Doom ha trovato posto su WAAN

Figura 9 - La casa di Netscape, il browser che ho usato nella maggior parte delle illustrazioni.

è tutto più facile. Ecco che se il sistema peppe sta in italia si chiamerà peppe.it. lo chiedo di connetermi a peppe.it ma chi dice alla rete chi è peppe? È il name server che, con un suo sistema, cerca chi è peppe e mi risponde 197.106.24.143. Fatto. (Ehi, abbiate pietà, non chiamate quel nodo IP, è solo un esempio, non esiste peppe. it!)

#### **NCSA Mosaic** (figura 8)

National Center for Supercomputing Application (insomma l'equivalente del Consorzio per le Applicazioni del Supercalcolo per Università e Ricerca CASPUR, ragazzi come suona meglio in inglese...) un nome che impressiona è alla base del più diffuso (finora) programma di browsing. Nel momento di scirvere siamo, per Windows, alla versione 2.0 alpha 7. Il pregio principale rispetto agli altri è, a mio parere, la possibilità di stampare in modo grafico la pagina HTML, utilissimo per tenere da parte informazioni utili che spesso in WWW sono contenute nella parte grafica. Un altro vantaggio è un modo semplice di aggiungere al menu della finestra i sistemi di cui vogliamo ricordare il collegamento, attraverso un vero menu editor.

difetti ci sono, molti perdonabili per l'alpha testing ma il principale è l'enorme spreco di risorse che richiede. Innanzi tutto bisogna installare le estensioni a 32 bit di Windows, anch'esse in beta testing, e già i problemi aumentano anche per altri programmi. Poi richiede per funzionare decentemente almeno 8 Mb di RAM, ed anche così lo swapping sul disco è frequentissimo. In ultimo non è possibile vedere il file mentre viene ricevuto, costringendo, nel caso di immagini di grosse dimensioni e linea a bassa velocità, ad aspettare un tempo infinito per capire con cosa siamo collegati.

#### Netscape, Mosaic Corp. (figura 9)

E il più nuovo tra i browser ed il commento che ho sentito su di lui da un esperto di Internet è stato: «finalmente WWW diventa utilizzabile!». Realizzato da «fuoriusciti» della NCSA che hanno creato la Mosaic Corporation ed hanno scritto in C++ in pochi mesi la beta 0.9.

In effetti per i non americani bisogna tenere conto che nelle ore di traffico internazionale la velocità sulla linea, come spiegato nell'articolo precedente, è veramente bassa, spesso non superiore a 500-600 Caratteri Per Secondo (CPS); ovviamente in questa situazione anche se disponiamo di un modem a 28800 (fino a 7000-8000 CPS teorici) a più di 500 non si va, esattamente come se si dispone di una Ferrari e si va sull'autostrada al ritorno del ponte di ferragosto. Dunque la possibilità di Netscape di leggere il file mentre arriva rende il tutto usabilissimo. Supporta il formato GIF interlacciato, ciò se l'immagine lo consente mostra la GIF che arriva prima in bassa definizione, poi media, poi completa in modo che l'immagine è comprensibile subito, prima del suo arrivo definitivo (si ottiene inviando prima una riga ogni 3, poi le altre). Supporta anche il JPG in modo da poter inserire nelle pagine HTML immagini ed icone in formato compresso, sempre per snellire il traffico; incorpora un newsreader e permette di definire delle proxies, cioè dei sistemi attraverso i quali fare le richieste. Il bello è che se io definisco così un sistema WWW, su di lui potrebbero essere messe centinaia di Mb di pagine in formato HTML man mano che gli utenti le chiedono; in questo modo la mia richiesta ad un sistema in USA non verrebbe inoltrata se la pagina è presente sul mio server. Un bel risparmio del traffico di rete!

Insomma la chiave del successo di Netscape si trova in una delle affermazioni iniziali: ottimizzato per le connessioni a bassa velocità, che su Internet significa via modem a 14400. Ha un newsreader incorporato che rende le news facili da leggere come non sono mai state, su nessuna BBS, figuriamoci attraverso Internet. Supporta la possibilità di inviare posta.

Il difetto principale è proprio la mancanza della stampa del testo, oltre ad una certa mancanza di sicurezza nella posta, dove il nome, il cognome e persino il nome del sistema attraverso cui inviare la posta possono essere definiti liberamente. Alcuni «impuntamenti», errori generali di protezione, per ora possono essere attribuiti al beta testing. Una curiosità: non è lui che genera gli errori di protezione, a suo dire è... Mosaic. Suppongo che ci sia stato un problema di Copyright, il software si chiama Netscape ma nel codice è rimasto il nome Mosaic...

#### Cello

Solo due righe per ricordarlo. Era nato come unica alternativa a Mosaic ma si è fermato ad una versione vecchia di almeno un anno e non merita un confronto con gli altri programmi attuali. Merita perciò solo un ricordo «storico».

link in modo grafico, alla portata di un click di mouse.

Se non conoscete il gopher... beh, secondo me è attualmente più potente di WWW anche se più «antico», e la veste grafica lo aiuta molto a mantenersi giovane e sulla cresta dell'onda. Comunque i servizi offerti da Internet saranno prossimi argomenti di discussione, assieme probabilmente alla «ecolo-

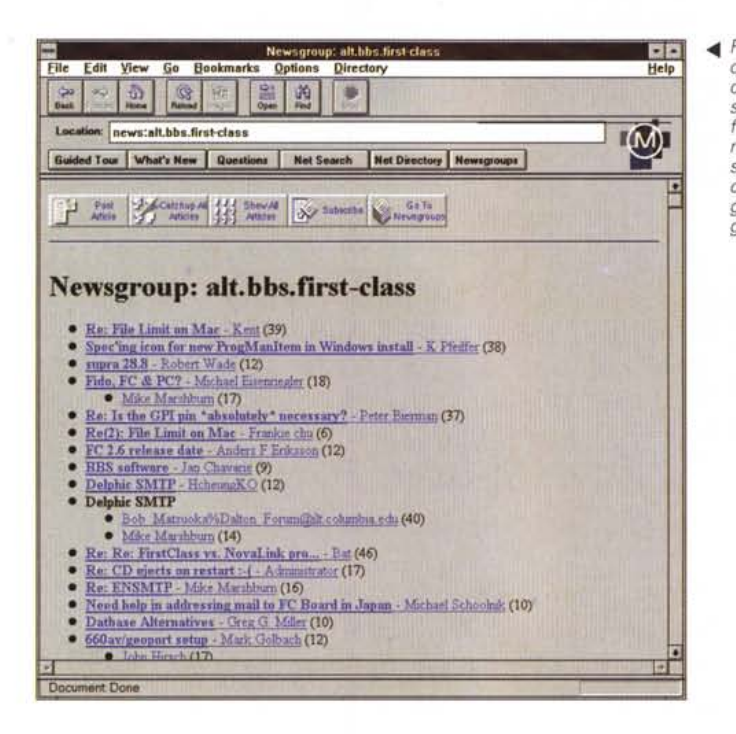

*Figura* 7 - *La Casa ~ Bianca. Non* si *tratta solo di un 'operazione di consenso ma la dimostrazione di quanto si crede in questa tecnologia. È possibile avere un contatto diret*to *con il governo. Speriamo bene per if nostro Civic Networking.*

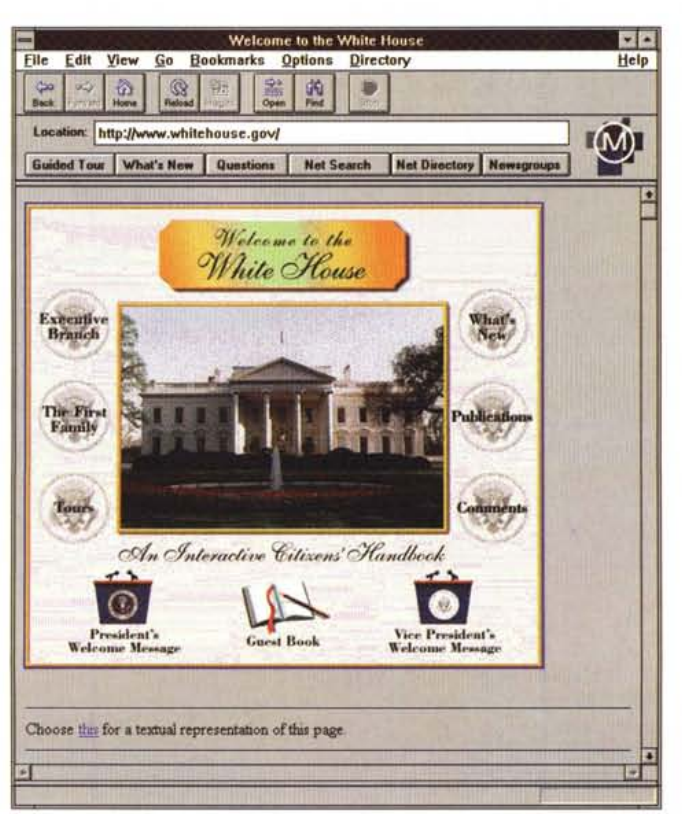

*••• Figura* 6 - *Le News; quale BBS ha un modo di vedere la posta casi semplice? Vengono formattate per argomento, od eventuali risposte* e *casi è semplice ed immediato seguire i discorsi* e *gli argomenti.*

gia» di Internet, un oceano le cui risorse, purtroppo, non sono senza fine.

L'FTP è ancora più semplice, anche perché a differenza del gopher, che è già di base a menu e si giova dell'uso del mouse solo per rapidità d'uso ed integrazione, l'FTP richiede la conoscenza di una serie di comandi, per cambiare directory, per ricevere file ASCII o bina-' ri, per rinominare file che, ad esempio nel DOS, hanno nomi non validi, eccetera. Fate **ftp://nie,switeh.eh** ed ecco sotto il file manager il sito **nie.switeh. eh** dove trovare tutto lo shareware disponibile, da ricevere con un click sul mouse.

Naturalmente se si tratta di immagini le potremo vedere mentre vengono trasferite ed interrompere se non è quella che stavamo cercando.

# *E le news?*

Esiste nel WWW server del CNR di Milano una bella interfaccia per leggere le **news** di Usenet, addirittura divise per argomenti. Si chiama **http://www.mi. enr.it** poi, seguendo le istruzioni, si arriva a leggere le news, naturalmente seguendo la veste grafica ad ipertesto. Un client, netscape in figura 6, addirittura implementa di base un newsreader.

Per la guida in italiano su WWW potete collegarvi con **http://www.mi. enr.it/GuidaWeb** o scrivete un e-mail a: Corrado Petrucco <conrad@cidoc. **iuav.unive.it>** che è l'autore dell'unica guida in italiano su WWW che io conosca, semplice e di facile comprensione.

# *È possibile sentire suoni, vedere animazioni con WWW*

E se dobbiamo stupire con effetti speciali... naturalmente c'è il trucco. Lo possiamo fare a patto di avere il programma che lo fa! In genere noi prendiamo un file e poi usiamo un programma per vederlo, suonarlo, animarlo. Bene il client WWW nel suo **.ini** definisce che cosa usare per quel determinato suffisso. Ad esempio per i .mpg, .zip, .wav eccetera. Ovviamente il client si limita a ricevere il file e «passario» all'applicazione, cosa consentita ovviamente sotto tutti i principali sistemi operativi. Se non sa come interpretarlo, o se richiesto, lo salva sul disco.

Ecco come ho messo all'avvio di Windows il discorso di Clinton di presentazione al WWW della Casa Bianca, preso dal **[www.whitehouse.gov](http://www.whitehouse.gov)** (Fig.  $7)$ .

*Sergio Piffon può essere raggiunto attraverso MCfink all'indirizzo mc2434 od attraverso Internet all'indirizzo [mc2434@mcfink.it](mailto:mc2434@mcfink.it)*

# Note-Book Follie offerte valide fino al 31 Gennaio 1995

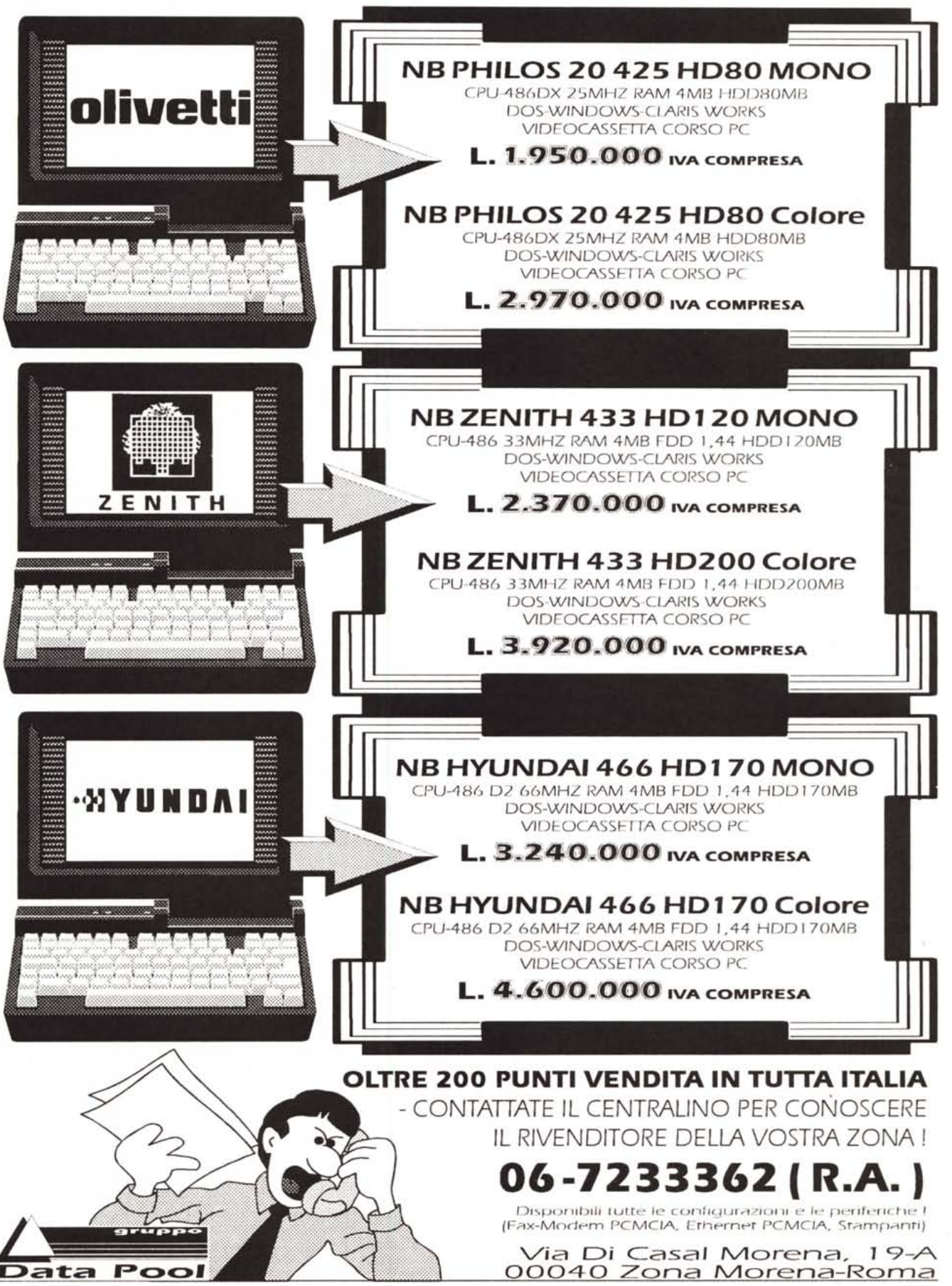